#### **AUTOMAÇÃO DE DISPOSITIVO PARA MOVIMENTAÇÃO DE SENSORES DE ENSAIOS NÃO DESTRUTIVOS UTILIZÁVEIS NA INSPEÇÃO DE EQUIPAMENTOS NUCLEARES**

#### **Michel Rodrigo das Chagas Alves e Donizete Anderson de Alencar Centro de Desenvolvimento da Tecnologia Nuclear - CDTN**

# **INTRODUÇÃO**

A aplicação de ensaios não destrutivos, em alguns casos, como a inspeção em serviço de equipamentos e componentes nucleares, exige o uso de sistemas operados remotamente. No Laboratório de Ensaios Não Destrutivos – LABENDE – do CDTN, existe um equipamento para tal finalidade, fabricado pela empresa francesa Ultrasonic, modelo MEAUX-77.

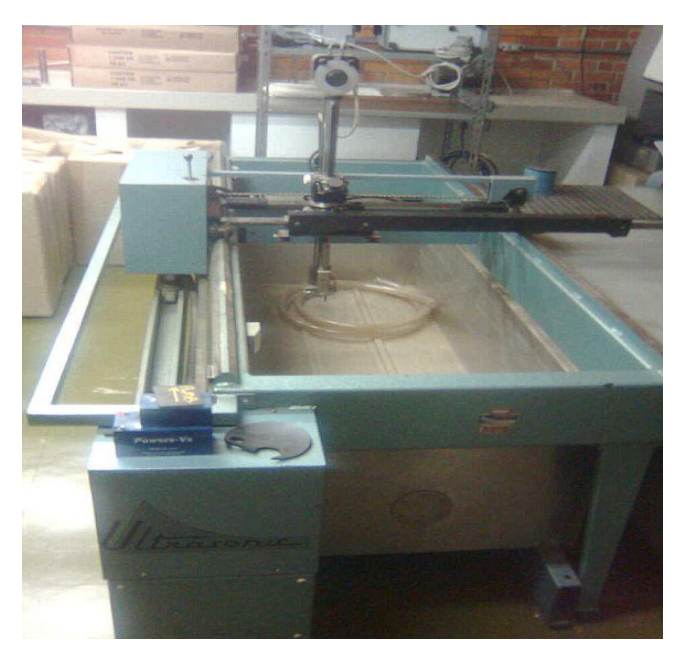

**Figura 1.** Equipamento para movimentação de sensores, modelo MEAUX-77, existente no LABENDE

O equipamento é composto por um sistema biaxial de deslocamento, no qual cada eixo é movimentado por meio de um motor de corrente contínua e um sistema de redução de velocidade. O controlador de trajetórias original deste equipamento encontra-se fora de operação e a manutenção corretiva é

inviável, devido à obsolescência de seus componentes. Além disso, com o avanço das técnicas não destrutivas, as possibilidades de programação de trajetórias originais mostram-se insuficientes para atender às necessidades atuais. Assim, considera-se importante modernizar esse dispositivo.

## **OBJETIVO**

Modernizar e operacionalizar um equipamento para movimentação de sensores para ensaios não destrutivos existente no LABENDE, que permitirá desenvolver, em laboratório, procedimentos de inspeção remota para componentes e equipamentos, por meio dos métodos de ultra-som e correntes parasitas.

## **METODOLOGIA**

Inicialmente foi feito um estudo sobre o programa LabVIEW 8.6 [1], da National Instruments, compreendendo a leitura da apostila dos módulos LabVIEW Básico I [2] e LabVIEW Básico II [3]. As aulas foram ministradas no CDTN. Foram também feitos exercícios de fixação de conteúdos. O conhecimento desse software é importante, uma vez que é a base de desenvolvimento do programa de controle computadorizado.

Outra etapa foi o desenvolvimento e montagem dos circuitos eletrônicos, responsáveis pela interface entre os motores e o computador. Entre esses circuitos, destacam-se as unidades de proteção, de seleção do modo de operação e de potência. Para operação automática foi utilizado um módulo de aquisição de dados da National Instruments, modelo NI-USB6009.

Após a montagem dos circuitos e da realização de testes, iniciou-se a etapa de desenvolvimento do software de controle das trajetórias e de aquisição dos dados. Através desse software, vários parâmetros relativos às trajetórias podem ser programados pelo operador. Os dados obtidos no ensaio são apresentados graficamente.

#### **RESULTADOS**

Todos os circuitos eletrônicos foram devidamente testados e sua funcionalidade verificada. A aparência da montagem final dos circuitos pode ser vista na Figura 2. Além disso, uma primeira versão do software de controle foi desenvolvida. A aparência da interface de controle e apresentação de dados é apresentada na Figura 3.

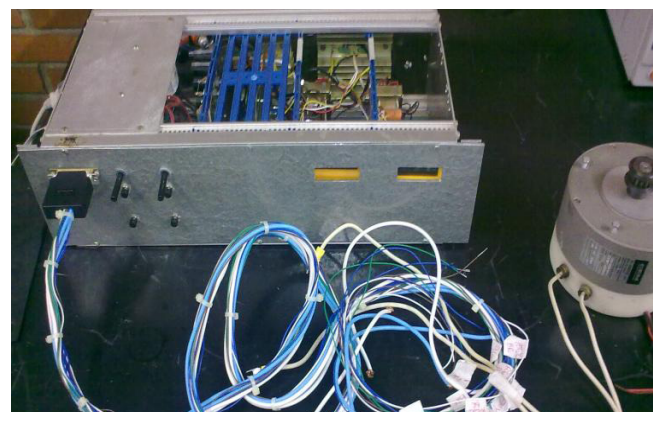

**Figura 2.** Aparência final dos circuitos eletrônicos montados num rack de 19".

Depois de integrar os circuitos eletrônicos ao sistema mecânico e ao software de controle, alguns testes foram realizados. O equipamento funcionou de forma satisfatória. Verificou-se que a resolução e precisão de posicionamento de sensores pode ser futuramente melhorada com a substituição dos potenciometros lineares originais por encoders digitais.

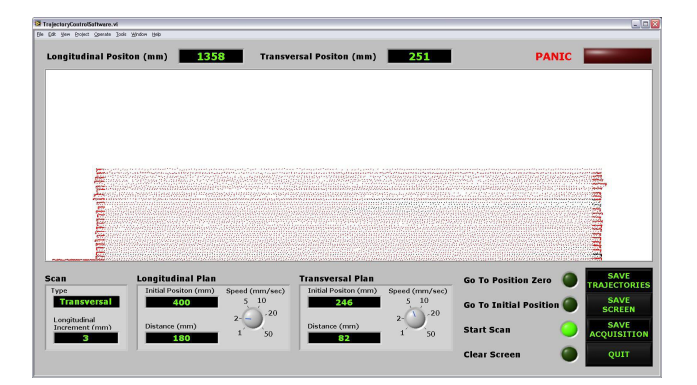

**Figura 3.** Software de controle de trajetórias e aquisição de dados.

# **CONCLUSÕES**

Com o reaproveitamento do sistema mecânico original, a atualização dos circuitos eletrônicos e o desenvolvimento de um programa de controle, foi possível reativar e modernizar o dispositivo para movimentação de sensores existente no LABENDE. O dispositivo é uma importante ferramenta para o desenvolvimento de procedimentos para inspeção remota de componentes e equipamentos nucleares.

# **REFERÊNCIAS BIBLIOGRÁFICAS**

[1] LABVIEW.EXE: LabView 8.6.1 Development System Versão 8.6: National Instruments Corporation. 2007.

[2] National Instruments. LabVIEW Básico I: Manual do Curso de Introdução. Versão 8.5. Ed. Set/2007.

[3] National Instruments. LabVIEW Básico II: Manual do Curso de Desenvolvimento. Versão 8.5. Ed. Set/2007.

#### **APOIO FINANCEIRO AO PROJETO**

CNPq